## **Montar una carpeta compartida por NFS**

1. Primero comprobamos que carpetas está compartiendo el servidor

showmount -e ip o nombre dns servidor

2. creamos el punto de montaje

mkdir /mnt/compartido

3. Montamos el volumen con

mount -t nfs servidor:/vol/volcompartido /mnt/pto montaje

Por ejemplo

```
sudo mount 10.145.117.32:/vol/volcompartido /mnt/compartido
```
Si el montaje se quiere dejar permanente editamos el fichero /etc/fstab y añadimos la línea

10.145.117.232:/vol/volcompartido /mnt/compartidos nfs rw 0 0

si no puedes montar una unidad NFS hay que verificar que tienes el paquete nfs-utils instalado y el servicio rpcbind arrancado

## **Referencias**

nots

- <http://www.dragonjar.org/nfs-compartiendo-archivos-en-red.xhtml#more-2987>
- <http://revartm.wordpress.com/2007/03/06/servidor-nfs-bajo-ubuntu/>

From: <http://wiki.intrusos.info/>- **LCWIKI**

Permanent link: **<http://wiki.intrusos.info/doku.php?id=linux:nfs>**

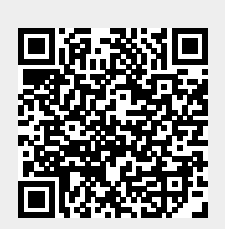

Last update: **2023/01/18 14:10**